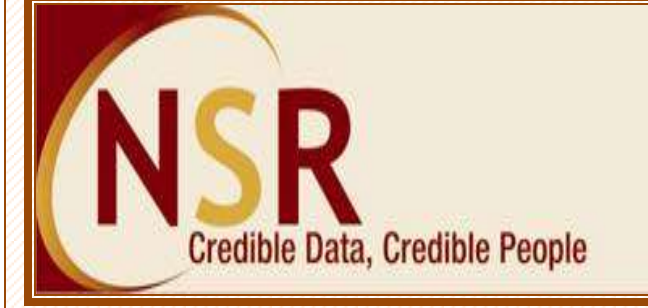

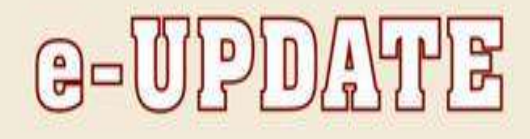

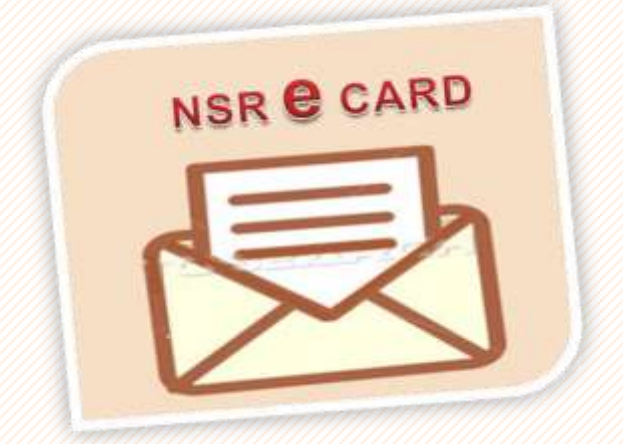

## *NSR introduces eCard*

*In order to ensure expeditious receipt of NSR card by professionals, NASSCOM & NDML has replaced the physical NSR card with an NSR eCard. Registered professionals will now receive their NSR eCard in their mail box or can generate it in their login.*

*Dear Member,*

*We are please to inform you that the participation from companies and from the Knowledge Professional has been increasing. The numbers below demonstrate the increased confidence in NSR system:*

- *More than 7.77 lakh colleagues in the IT/ITeS industry have registered their profiles on NSR website and more than 4.91 lakh professionals have completed their registration by submitting the biometrics.*
- *NSR participation by subscriber companies has been increasing. Maximum number of registration ever (57,570) during a quarter was achieved during the quarter ended September 2010.*
- *97 leading IT / ITeS companies have joined NSR. [Click here](https://nationalskillsregistry.com/companies-listing.htm) for the complete list.*
- *Over 89,000 profiles are verified or have their employer confirmation.*
- *More than 1,37,000 Knowledge Professionals have authorised participating companies to view their profile.*

# *Companies leading in NSR participation*

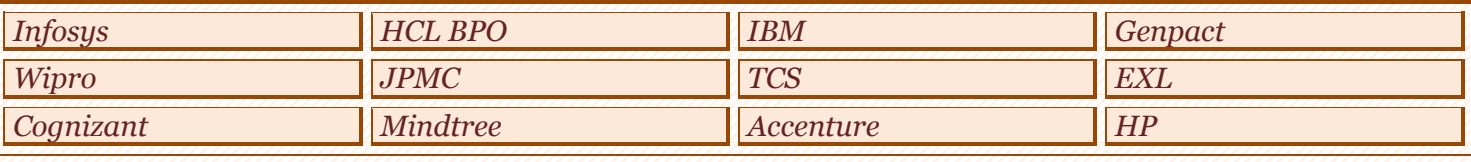

### *Recent add-ons in participating companies*

- *HCL Technologies Ltd.*
- *HyTech Professionals*
- *Silicomp India Private Ltd.*
- *Williams Lea India Private Ltd.*
- *Sky Tech Solutions Private Ltd.*

#### *NSR card replaced with NSR eCard:*

*NSR Card was issued to the Knowledge Professionals registering with NSR as a token to have reference to the ITPIN. In order to enhance the experience of the Knowledge Professionals registered with NSR and to ensure expeditious receipt of NSR card by professionals, NASSCOM & NDML has replaced the physical NSR card with an NSR eCard. Registered professionals will now receive their NSR eCard in their mail box or can generate it in their login.*

### *FREQUENTLY ASKED QUESTIONS:*

### *Q. How will I receive my NSR eCard?*

*Ans: For all new registrations, the NSR eCard is sent as a link in the email sent to the KP informing the ITPIN. Click the link, and the NSR eCard will be generated in other webpage. You can take a printout of the card and keep it with you for reference.*

# *Q. I have deleted the mail containing the link for NSR eCard, I want to generate the NSR eCard again. How can I generate NSR eCard again?*

*Ans : You can view the NSR eCard in your NSR login and take a printout of the same.*

*Please Login to your profile using your ITPIN, Login ID and Login password. Upon login go to the tab Request for >>Generate NSR E-card.*

*To login visit the link: <https://nationalskillsregistry.com/nasscom/pageflows/itp/itpTransactions/ItpTransactionsController.jpf>*

*In case you are facing some problem in updating, you may write to us at [nsr@nsdl.co.in](mailto:nsr@nsdl.co.in)*

*Like to join / Got a query / facing problem – Contact National Skills Registry*

#### **Email: [nsr@nsdl.co.in](mailto:nsr@nsdl.co.in)**

**Call us on : 022-2499 4242 or 022-2499 4200 (Extn : 4025)**